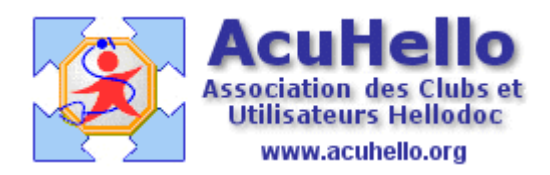

17 janvier 2007

## **Détail des recettes : Trop perçus**

Vous avez sans doute vu l'apparition de la ligne « trop perçus » dans le détail des recettes, avec la dernière version HD 5.55.3441

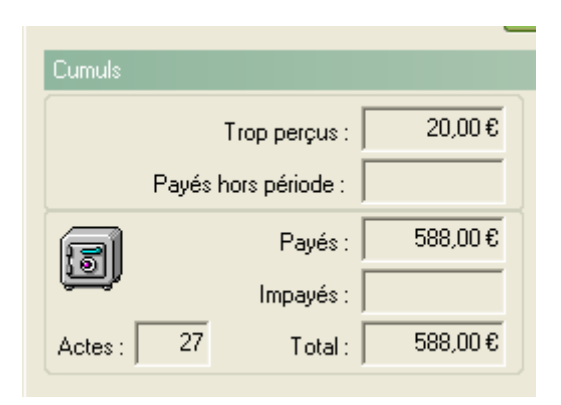

Ainsi qu'au niveau de la ligne du patient concerné.

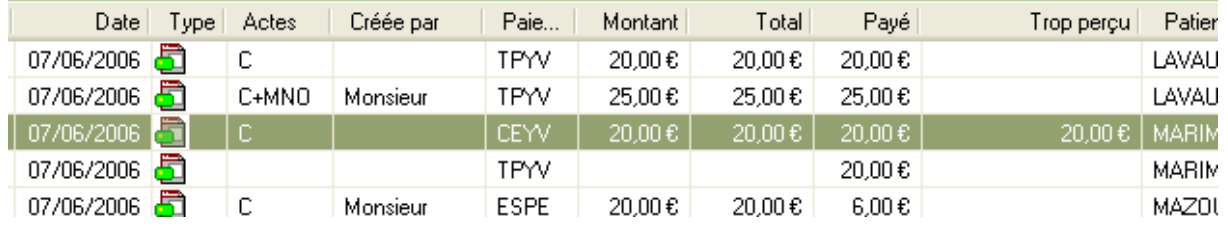

Si la colonne « trop perçu » n'existe pas chez vous, un clic droit dans la fenêtre concernée,

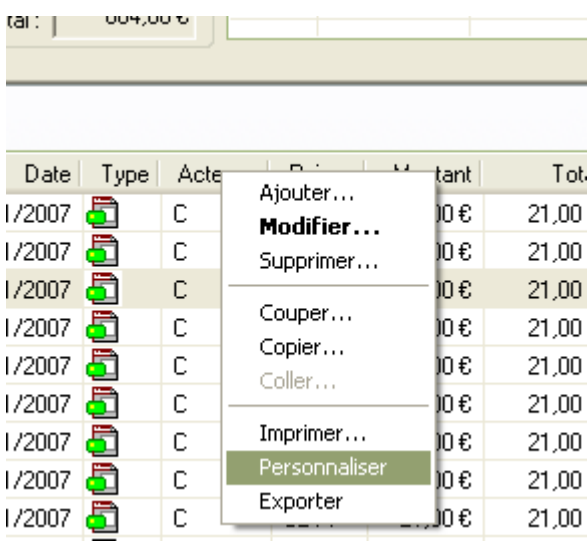

Un clic sur « personnaliser »,

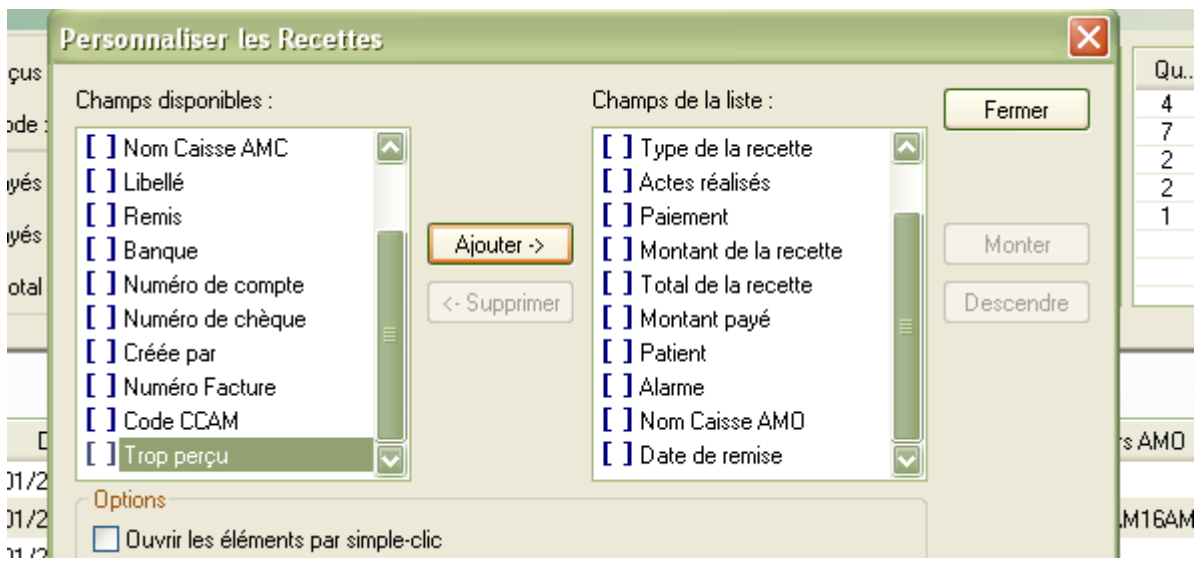

puis un clic sur « ajouter » après avoir sélectionné « trop perçu », et le faire monter à l'endroit voulu.

Un double-clic sur la recette concernée, permet de savoir de quoi il s'agit : le patient a payé, mais la FSE a été effectué en CMU de façon automatique…….sans que le médecin s'en aperçoive……et le médecin a été payé un peu plus tard une deuxième fois sans qu'il s'en rende compte du fait d'un rapprochement automatique du RSP

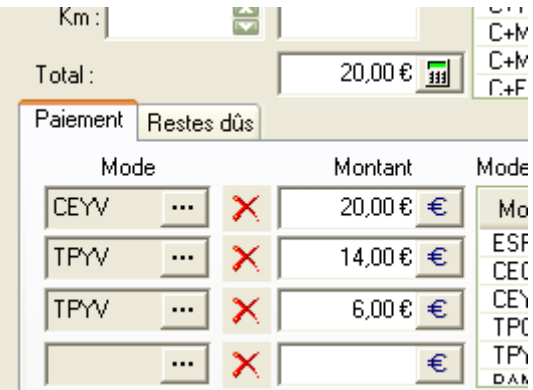

**Un autre cas de figure existe** : vous réclamez 21 euros, et vous vous apercevez à posteriori que le montant du chèque n'est pas bon…….vous corrigez au niveau de l'onglet « paiement » …apparaît alors un « trop perçus » (ici de 21 euros).

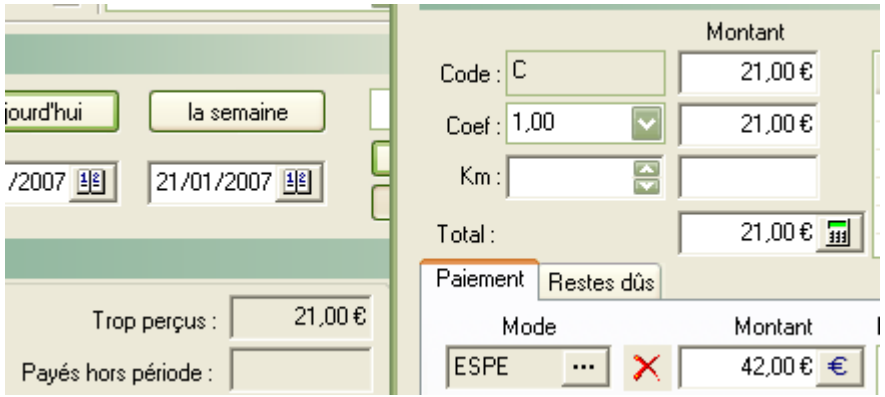

**Par contre, dans le dossier du patient, vous ne serez pas averti…..**

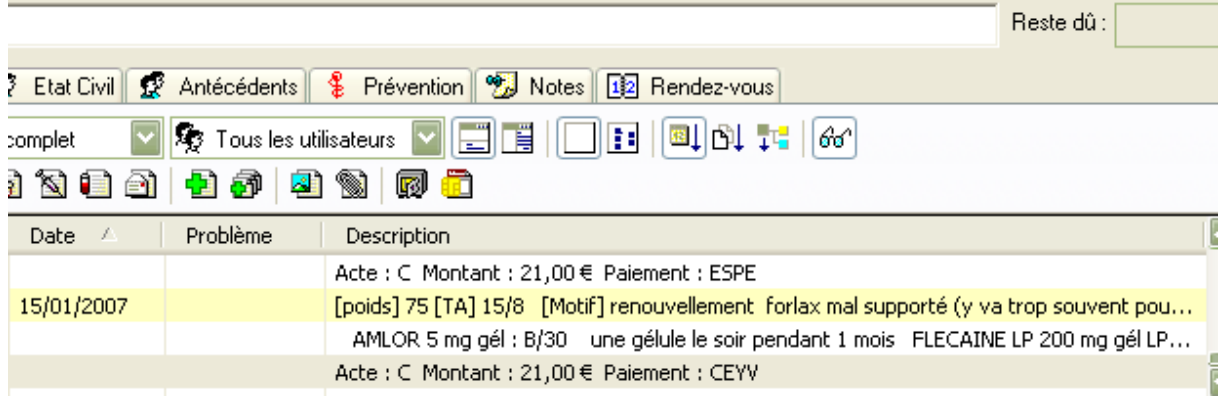

mais en « détail des recettes » vous aurez bien le détail (total - payé - trop perçu)

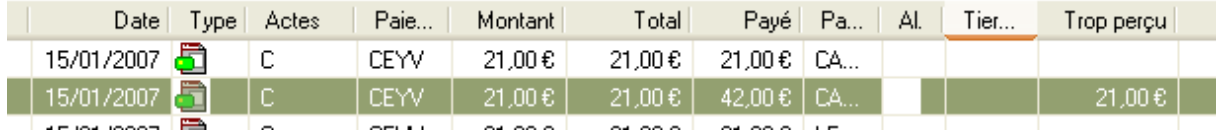

yal